## **General Description**

The MAX77829 is a high-performance companion PMIC for the latest 3G/4G smartphones and tablets. The PMIC includes a single input 2.0A switched-mode charger with reverse boost capability and adapter input protection up to 22V (DC) for one-cell lithium ion (Li+) battery, a safeout LDO, and WLED backlight driver supporting up to 25mA/string, 35V output voltage. It also features a dual-channel 1.5A (combined, 750mA/ch) flash LED driver (with torch mode included).

The MAX77829 evaluation kit (EV kit) is a fully assembled and tested printed circuit board that demonstrates the functionality and performance of MAX77829. The EV kit allows for easy evaluation of each block and feature. In the package, one set of MINIQUSB from Maxim (serves as an I<sup>2</sup>C to USB interface) is provided with the MAX77829 EV kit for easy testing.

Windows®-based software provides a user-friendly interface to exercise the features of the MAX77829. This software offers a graphical user interface (GUI) as well as a register-based interface.

#### **Benefits and Features**

- EV Kit Includes All the Necessary Components for Device Operation in Addition to Many Components for Added Flexibility and Ease of Use
- Easy-to-Use Pushbutton Interface for On/Off Control
- Assembled and Tested
- Test Points Allowing Convenient Access to Nodes of Interest
- Lead-Free and RoHS Compliant
- Jumper Headers Acting as Both Test Points and Shunts

Ordering Information appears at end of data sheet.

Windows is a registered trademark and service mark of Microsoft Corporation.

#### **Quick Start**

## **Hardware and Jumper Configuration**

Following the jumper configuration as listed in  $\underline{\text{Table 1}}$  and Figure 1:

**Evaluates: MAX77829** 

# Table 1. MAX77829 Evaluation Kit Jumper Configuration

| JUMPER        | TYPE  | FUNCTION                                                               | DEFAULT<br>CONDITION |
|---------------|-------|------------------------------------------------------------------------|----------------------|
| JU1           | 2-pin | Connecting WLED1,<br>LED String 1                                      | Install              |
| JU2           | 2-pin | Connecting WLED2,<br>LED String 2                                      | Install              |
| JU3           | 2-pin | Connecting THM potentiometer                                           | Install              |
| JU4,<br>JU13  | 3-pin | Short 1 or 2 LEDs in<br>LED String 1 and 2,<br>respectively            | Open                 |
| JU12,<br>JU14 | 2-pin | Connecting THM Potentiometer                                           | Open                 |
| JU5,<br>JU15  | 2-pin | Connecting IN_FLED1 and IN_FLED2 pins and the flash LEDs, respectively | Install              |
| JU6           | 2-pin | Connecting THM Potentiometer                                           | Install              |
| JU7–<br>JU11  | 2-pin | Connecting THM Potentiometer                                           | Open                 |
| JU16          | 2-pin | Connecting THM Potentiometer                                           | Install              |
| JU17          | 2-pin | Connecting THM Potentiometer                                           | Install              |
| JU18          | 2-pin | Connecting THM Potentiometer                                           | Open                 |

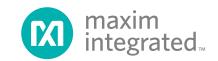

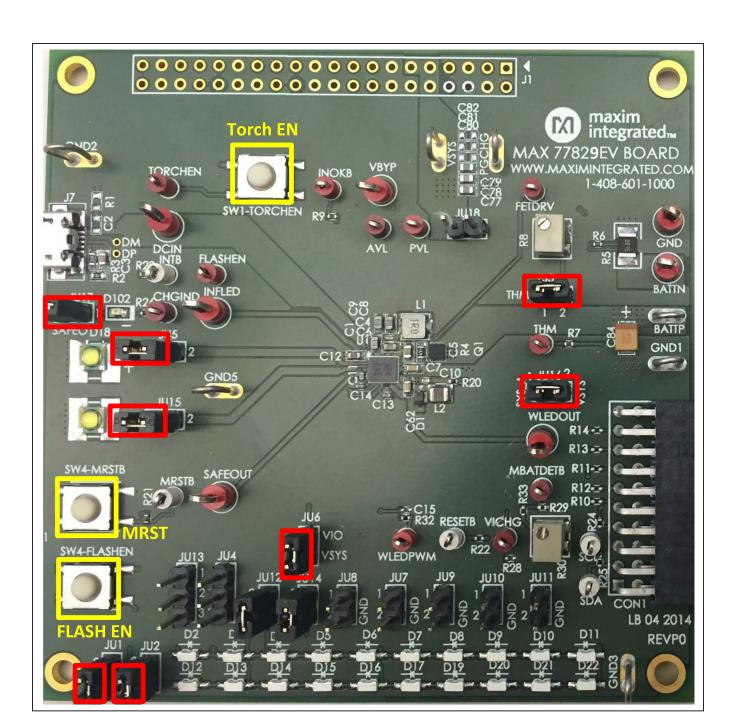

Figure 1. MAX77829 Evaluation Kit Jumper Header Configuration

www.maximintegrated.com Maxim Integrated | 2

#### **GUI Software Installation Procedure**

Use the following procedure to connect to the EV kit with the GUI:

- Ensure the USB-I2C interface module (MINIQUSB) firmware has been correctly installed on your computer. For more information with regarding to MINIQUSB, visit: <a href="http://www.maximintegrated.com/datasheet/index.mvp/id/5311">http://www.maximintegrated.com/datasheet/index.mvp/id/5311</a>
- 2) Unzip it and run the provided MAX77829 EV kit GUI execution file. Follow the prompts on screen.
- For the connection among PC, MINIQUSB, and the MAX77829 EV kit, see <u>Figure 2</u>. MINIQUSB is connected to the MAX77829 EV Kit through the 20-pin connector.

- 4) Connect a suitable DC power supply between DCIN and ground on the EV kit, or plug in the J7 Micro-USB port with a connected USB cable.
- 5) Launch the MAX77829 GUI. The GUI automatically detects the MINIQUSB interface and the MAX77829.
- 6) If connection is successful, the full set of registers in the MAX77829 can now be accessed through the GUI.

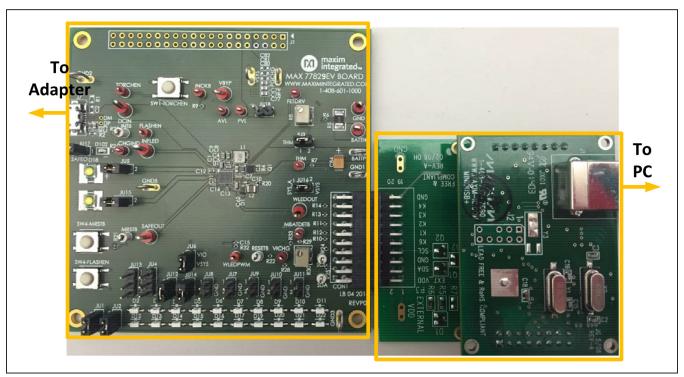

Figure 2. MAX77829 Evaluation Kit and MINIQUSB Connection

#### **Start Guide**

Before proceeding to the start guide, it is highly recommended to read the MAX77829 data sheet and other related document to get familiar with its functions, registers, and settings.

Upon finishing the connection as mentioned in previous section, launch the GUI, and the following screen appears:

The GUI groups the related functions to several tabs. For example, charger configuration related functions are grouped in tabs such as CHG\_CNFG(1), CHG\_CNFG(2), and CHG\_CNFG(3), etc. Top-level interrupt related functions are grouped into tab INTSRC & PMIC ID, and INT (TOPSYS/FLASH), etc.

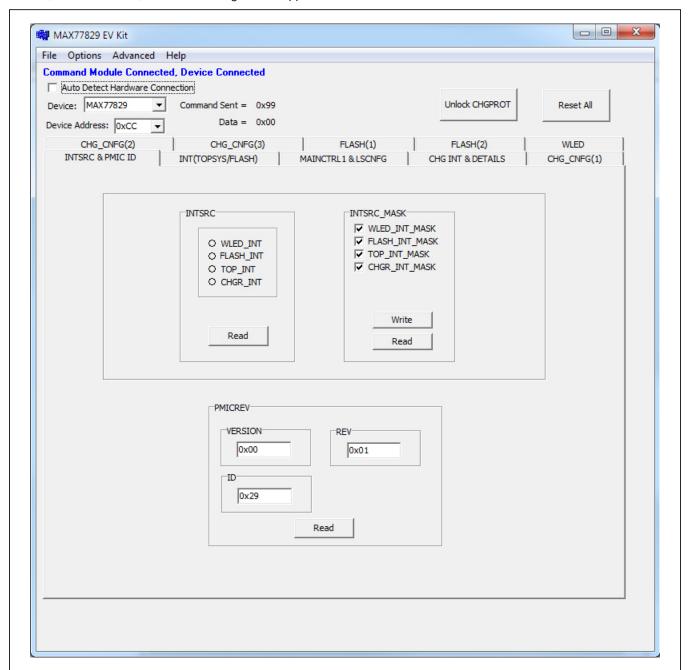

Figure 3. MAX77829 GUI

# registers is provided below; other different settings

Evaluates: MAX77829

# **Charger-Related Registers**

Charger-related registers are mainly grouped to the follow tabs: CHG\_CNFG(1), CHG\_CNFG(2), CHG\_CNFG(3), and CHG INT & DETAILS.

Several critical charger-related settings are protected in the registers, these registers can be programmed after being unlocked. It can be done by clicking **Unlock CHGPROT** or selecting the correct setting of CHGPROT bits, as shown in Figure 4.

To quickly check the charger function, use the following procedure:

 Ensure the EV kit is properly connected and powered. Go to tab CHG\_CNFG(1), as shown in <u>Figure 5</u>, and set up the related the settings for the charger settings. A quick setting guide for related CHGCTL1→CHGPROT → by 11 = unlocked

2) Go to tab CHG CNFG(2).

are available.

- 3) Set the registers as follows:
  - DCCRNT → DCILMT → No Limit
  - CHGCTL2  $\rightarrow$  Enable DCILIM\_EN
  - CHGCTL2 → Enable CEN
- 4) With a battery connected between BATTP and GND, the indicating LED (D102) starts blinking, meaning the charging has started.
- 5) Charging status can be monitored through registers in tab CHG INT AND DETAILS. Clicking Read All, CHG\_DTLS → CHG\_DTLS gives the charging status that the battery is currently involved in, as indicated in Figure 8.

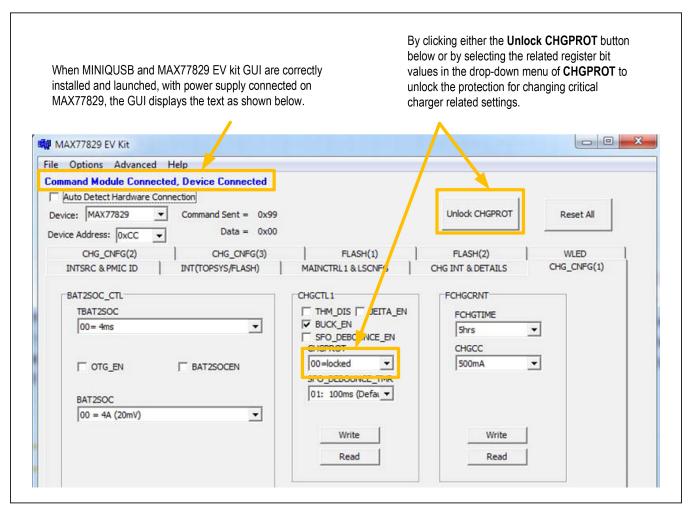

Figure 4. MAX77829 GUI-Unlock CHGPROT

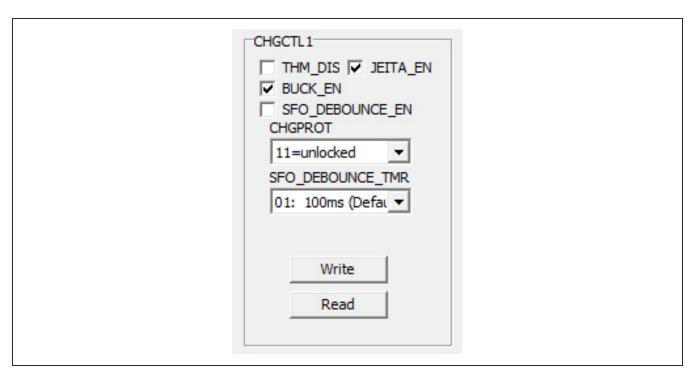

Figure 5. MAX77829 GUI—Charger Configuration 1

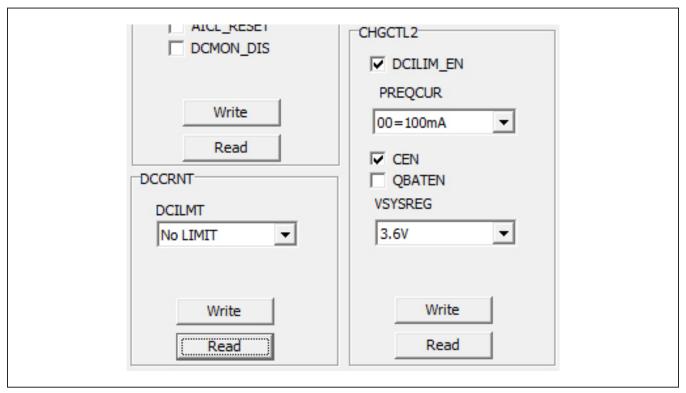

Figure 6. MAX77829 GUI—Charger Configuration 2

www.maximintegrated.com Maxim Integrated | 6

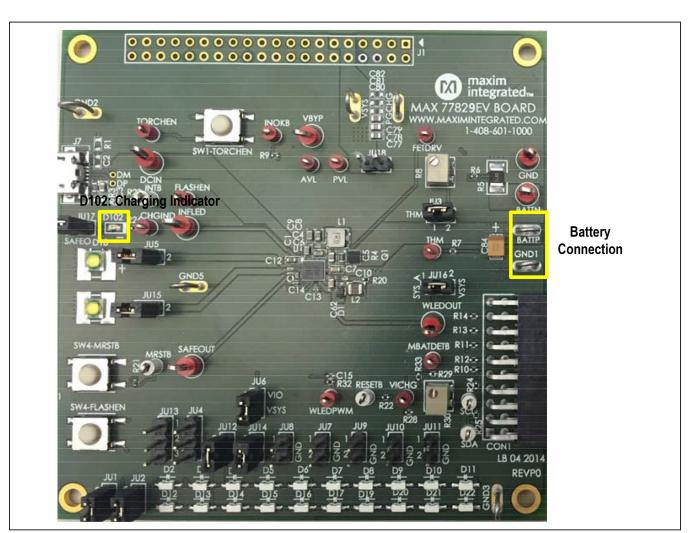

Figure 7. Battery Connection and Charging Indication LED

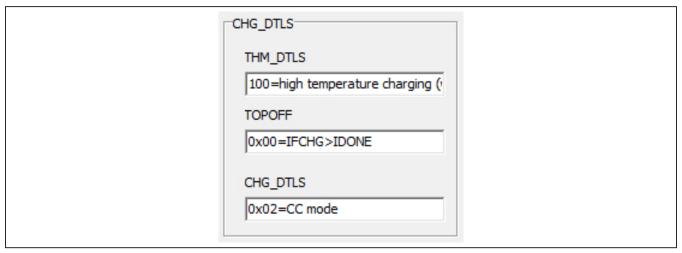

Figure 8. Charger Details

### MAX77829 Evaluation Kit

To verify the reverse boost function of MAX77829's charger, disconnect the power from DCIN, and remove the

battery. Connect power to VSYS, go to tab CHG\_CNFG(2), and set the registers as follows:

- RBOOST\_CTL1  $\rightarrow$  Enable RBOOSTEN
- RBOOST\_CTL2 → Set VBYPSET to a voltage level higher than your VSYS input

Measure the voltage between BYP to GND, the value is set by VBYPSET mentioned in step 6. In addition, for the USB OTG mode, check the OTG\_EN bit as shown in <a href="Figure 10">Figure 10</a>. In such condition, the switch between BYP and DCIN is turned on so that the same voltage level on BYP is now applied on DCIN node.

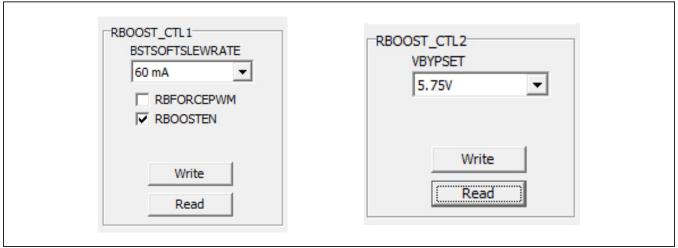

Figure 9. Reverse Boost Mode

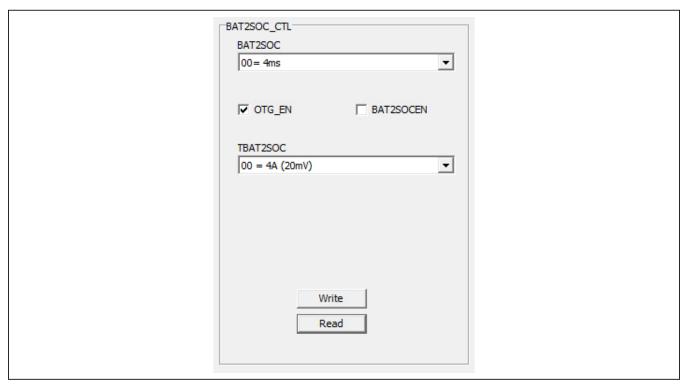

Figure 10. Enable OTG Mode

## Flash/Torch-Related Registers

To check the flash/torch function, use the following procedure:

- 1) Go to tab **FLASH(1)**, and set up the related the settings for the flash or torch settings:
  - FLASH FLED1 EN → by FLASHEN
  - TORCH\_FLED2\_EN → by FLASHEN
  - FLASH\_TMR\_DUR and TORCH\_TMR\_DUR → to preferred time duration
  - • FLASH\_I and TORCH\_I  $\rightarrow$  to preferred current level

 Go to tab FLASH(2), for VOUT\_CNTL. In the dropdown menu for BOOST\_FLASH\_MODE, select FLED1 in adaptive.

Evaluates: MAX77829

3) Press the **Flash EN** pushbutton on the board, the flash function is enabled. The torch mode can be set in a similar way.

#### **WLED Backlight-Related Registers**

For the WLED backlight-related registers, see <u>Figure 11</u>. Set the register WLEDBSTCNTL control for desirable WLED related register settings.

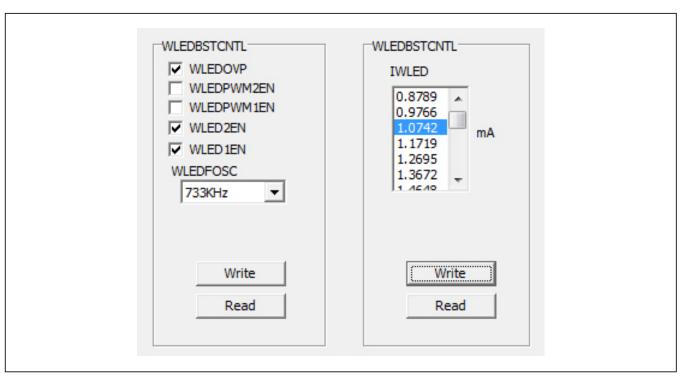

Figure 11. WLED Related Register Setting

# Component List, Schematic List, and PCB Layout

See the following links for component list, schematics, and PCB layout:

- MAX77829 EVKIT BOM
- MAX77829 EVKIT schematics
- MAX77829 EVKIT PCB

# **Ordering Information**

| PART           | TYPE   |  |
|----------------|--------|--|
| MAX77829EVKIT# | EV kit |  |

#Denotes RoHS compliant.

www.maximintegrated.com Maxim Integrated | 9

# MAX77829 Evaluation Kit

# **Revision History**

| REVISION<br>NUMBER | REVISION<br>DATE | DESCRIPTION     | PAGES<br>CHANGED |
|--------------------|------------------|-----------------|------------------|
| 0                  | 12/15            | Initial release | _                |

For pricing, delivery, and ordering information, please contact Maxim Direct at 1-888-629-4642, or visit Maxim Integrated's website at www.maximintegrated.com.

Maxim Integrated cannot assume responsibility for use of any circuitry other than circuitry entirely embodied in a Maxim Integrated product. No circuit patent licenses are implied. Maxim Integrated reserves the right to change the circuitry and specifications without notice at any time.

Reference Item Qty Description Designator 0.1µF ±10%, 16V X7R ceramic 0.47μF ±10%, 6.3V X7R ceramic 2 1 apacitor 0603 3 6 C5 C8-9 C77-79 Capacitor 0603 4 3

9

10

11

12

13

14

15

16

17

18

19

20

21

22

23

25

26

27

28

29

30

31

32

33

34

35

36

37

43

45

46

4

1

1

16

20

2

4

1 R2

4

JU1-3 JU5-12

D2-17 D19-22

BATTP GND1-3 GND5 PGCHG

R6 R20 R32-33

JU14-18

D18 D23

M1-4

R3

R21-23

R7 R9

R24-25

R10-14 R28

SAFEOUT INFLED VBYP

DM DP

1 17

WLEDOUT GND BATTN DCIN

R29

R26

R5

MAX77829 BILL OF MATERIALS (BOM), Rev 0; 11/15

Taiyo Yuden, JMK107BJ474KA-T 10μF, 6.3V, X5R, ±10% Ceramic Taiyo Yuden, JMK107ABJ106MA-L 1μF, 10V, X5R, ±20%, Ceramic Taiyo-Yuden, LMK105BJ105MA Capacitor, 0402 1.0μF, 50V, X5R, ±10% Ceramic 5 1 C62 Murata, GRM188R61H105MAALD TDK, C1608X5R1E225M

Capacitor 0603 2.2µF 25V X5R Ceramic 6 2 C1 C6 Capacitor, 0603 2.2μF 6.3V X5R Ceramic Capacitor 0603 2.2μF 6.3V X5R Ceramic 8 1

C10 Capacitor 0402 4.7μF 6.3V X5R Ceramic Capacitor 0603 C2 C80-82

Open Ceramic Capacitor, 0603 C15 Open Ceramic Capacitor 0402 100μF, 6.3V, Tantalum Capacitor 1210

U1 PMIC, 0.4MM PITCH, 7X8 WLP .100" x .100" LATCH/EJECTOR HEADER, MALE, STRAIGHT 1

ANGLE, 4 WALL, 40 PIN, FOR .094" TO .125" [2.39mm TO 3.18mm] THICK BOARD, Ic=1A, 55°C TO +105°C

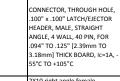

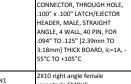

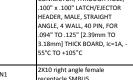

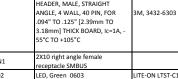

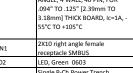

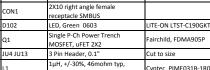

2 Pin Header, 0.1"

lash LED White

0Ω SMT Resistor, 0402

1MΩ SMT Resistor, 0603

47m $\Omega$  SMT Resistor, 0603

Open SMT Resistor, 0603

100kΩ, SMT Resistor, 0402

100kΩ, SMT Resistor, 0402 40kΩ SMT Resistor, 0402

2.2kΩ, SMT Resistor, 0402

470 SMT Resistor, 0402

5mΩ SMT Resistor, 1210

Open SMT Resistor, 0402

Test Point Big, Red

Micro AB receptacle SMD type,

Test Point

Bottom Mount

3600mA ISAT 4.7μH, 216 mohm typ, 1.6A,

WHITE LIGHT EMITTING DIODE

| Maxim Loop            |              |    |
|-----------------------|--------------|----|
| Mounting Hole         | Do not mount | NP |
| 0Ω SMT Resistor, 0603 |              |    |
|                       |              |    |

Cyntec, PIME031B-1R0MS

Toko, 1239AS-H 4R7N

OSRAM, LW-Y1SG

Cut to size

| Do not mount | NP |
|--------------|----|
|              |    |
|              |    |

OSRAM, LED\_LW\_F65G or OSRAM, LUW FQ6N

Part Name

Murata, GRM155R71C104K

Murata, GRM188R60J225ME19D

Murata, GRM155R60J225ME19D

Taiyo Yuden, JMK107BJ475KA-T

AVX, TCJB107M006R0070

Maxim, MAX77821

Assembly

NP

NP

NP

NP

|  | NP |
|--|----|
|  |    |
|  |    |

| NP |
|----|
|    |
|    |
|    |

| ND |
|----|
|    |
|    |
|    |

|                   | NP |
|-------------------|----|
| rns, 3214W-1-105E |    |

|                      | INF |
|----------------------|-----|
| rns, 3214W-1-105E    |     |
| tral Semi, CMDSH05-4 |     |
|                      |     |

| ,                 |  |
|-------------------|--|
| sonic, EVQ-PHV03T |  |
|                   |  |

| 38 | 2  | R8 R30                                                                                      | 1MΩ Trimmer, SMD               | Bourns, 3214W-1-105E    |  |
|----|----|---------------------------------------------------------------------------------------------|--------------------------------|-------------------------|--|
| 39 | 1  | D1                                                                                          | 40V, 1A Schottky diode, SOD323 | Central Semi, CMDSH05-4 |  |
| 40 | 3  | SW1-TORCHEN<br>SW4-FLASHEN<br>SW4-MRSTB                                                     | Momentary switch               | Pansonic, EVQ-PHV03T    |  |
| 41 | 11 | AVL CHGIND<br>FETDRV<br>FLASHEN<br>INOKB<br>MBATDETB PVL<br>THM TORCHEN<br>VICHG<br>WLEDPWM |                                | Keystone, 5000          |  |
| 42 | 5  | MRSTB RESETB                                                                                | Test Point small, White        | Keystone, 5002          |  |

Keystone, 5010

PCB Test Point

Hirose, ZX62-AB-5PA

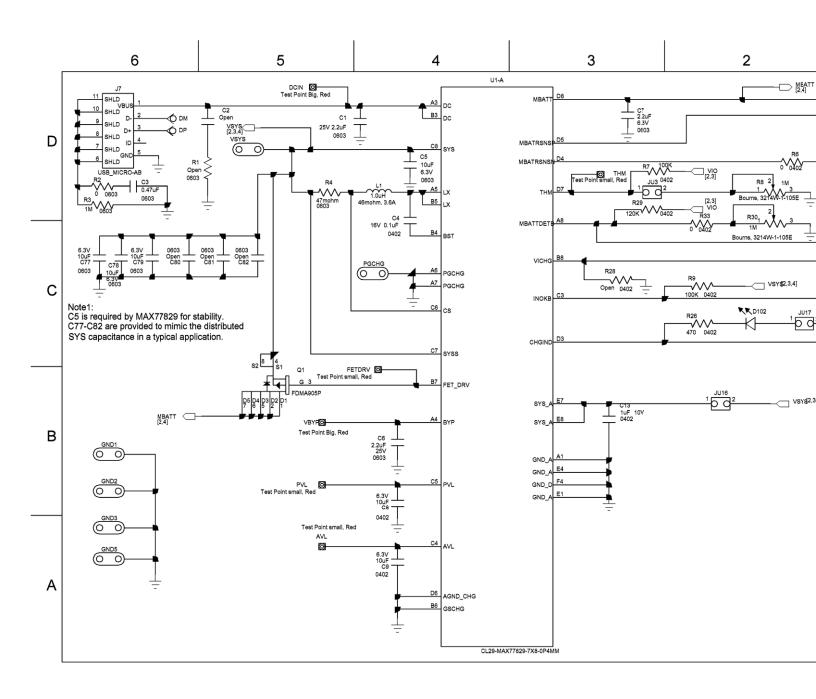

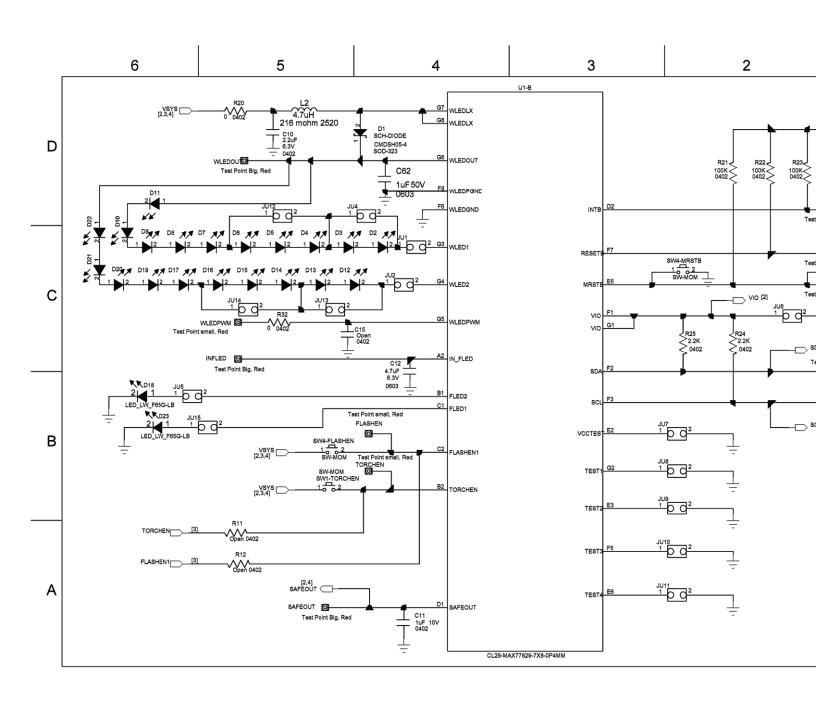

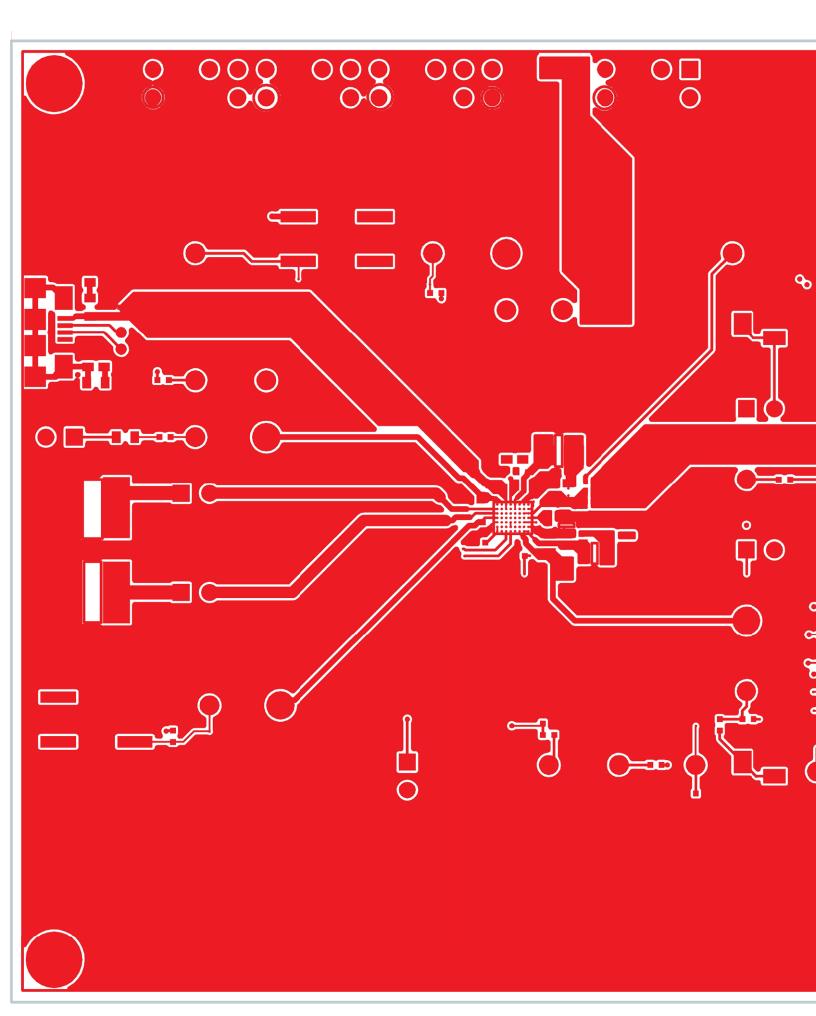

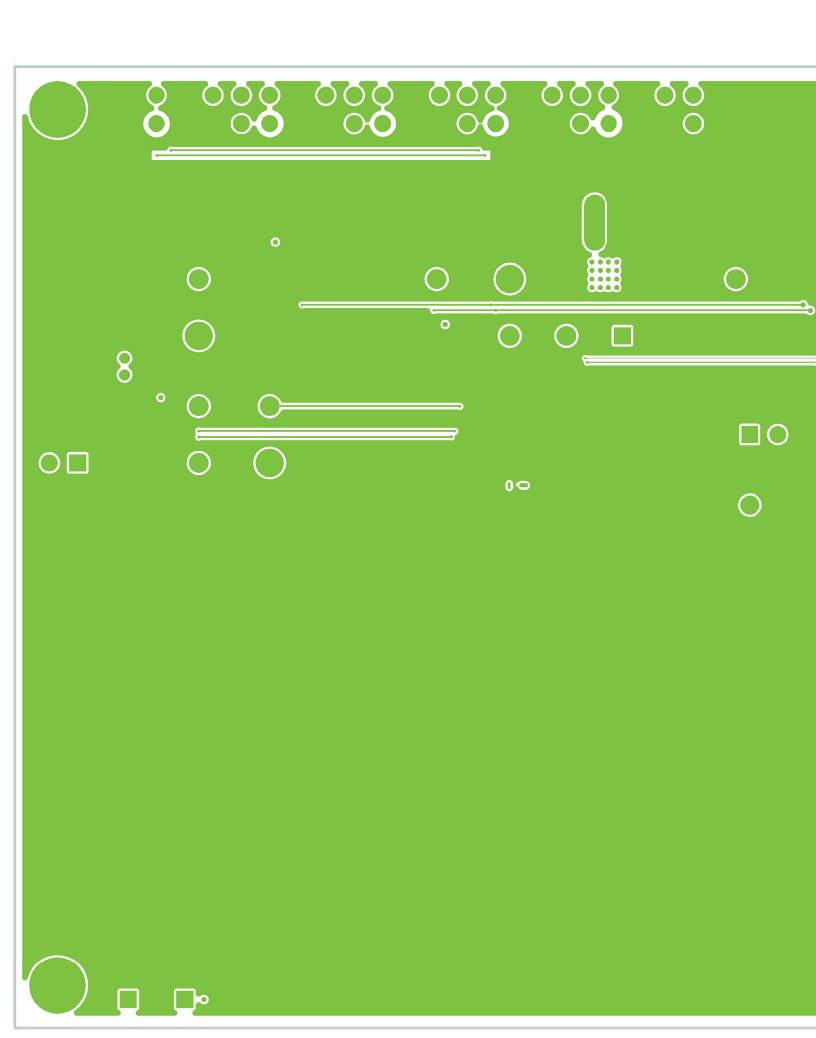

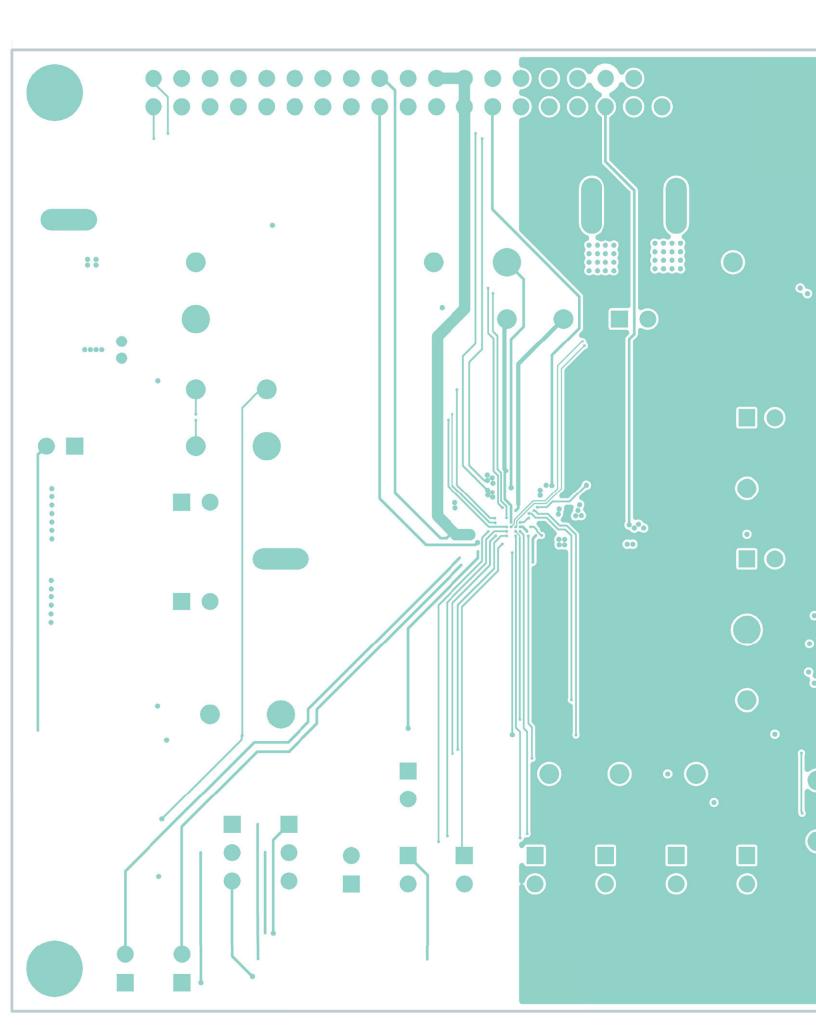

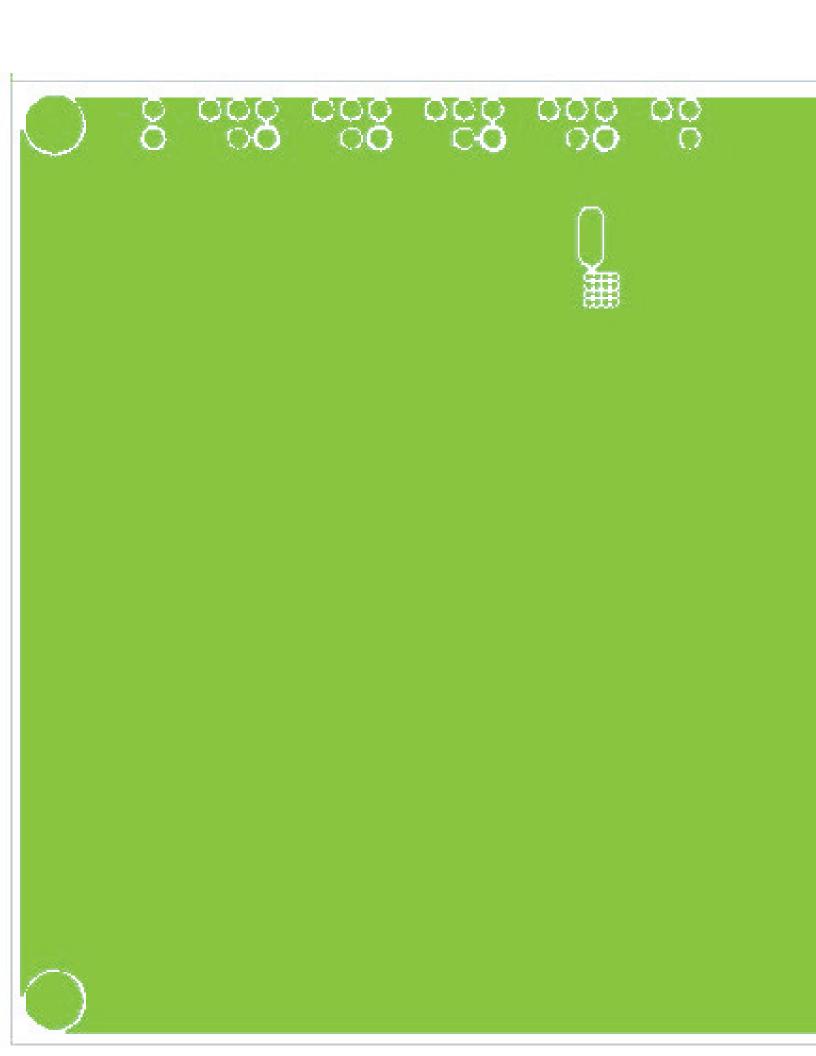

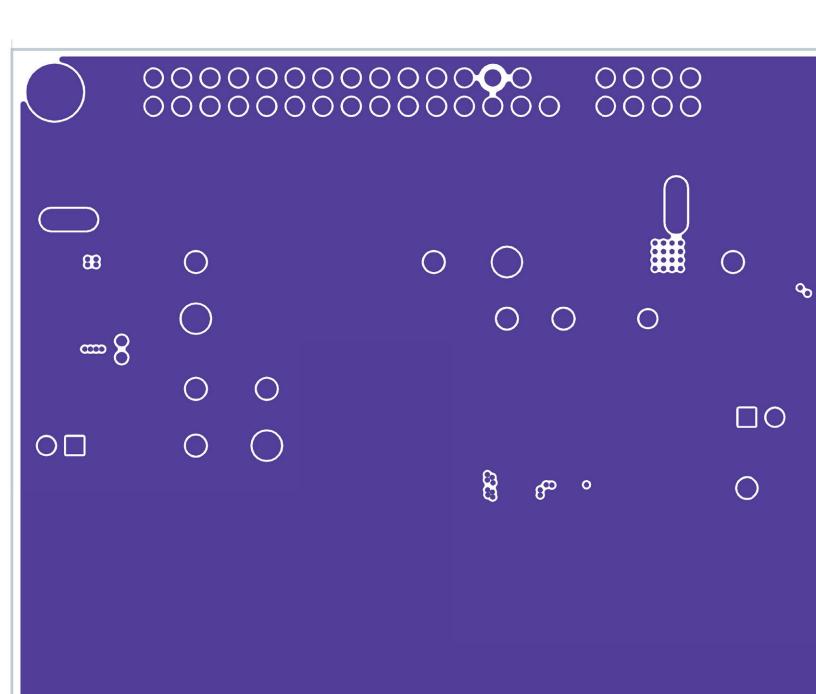

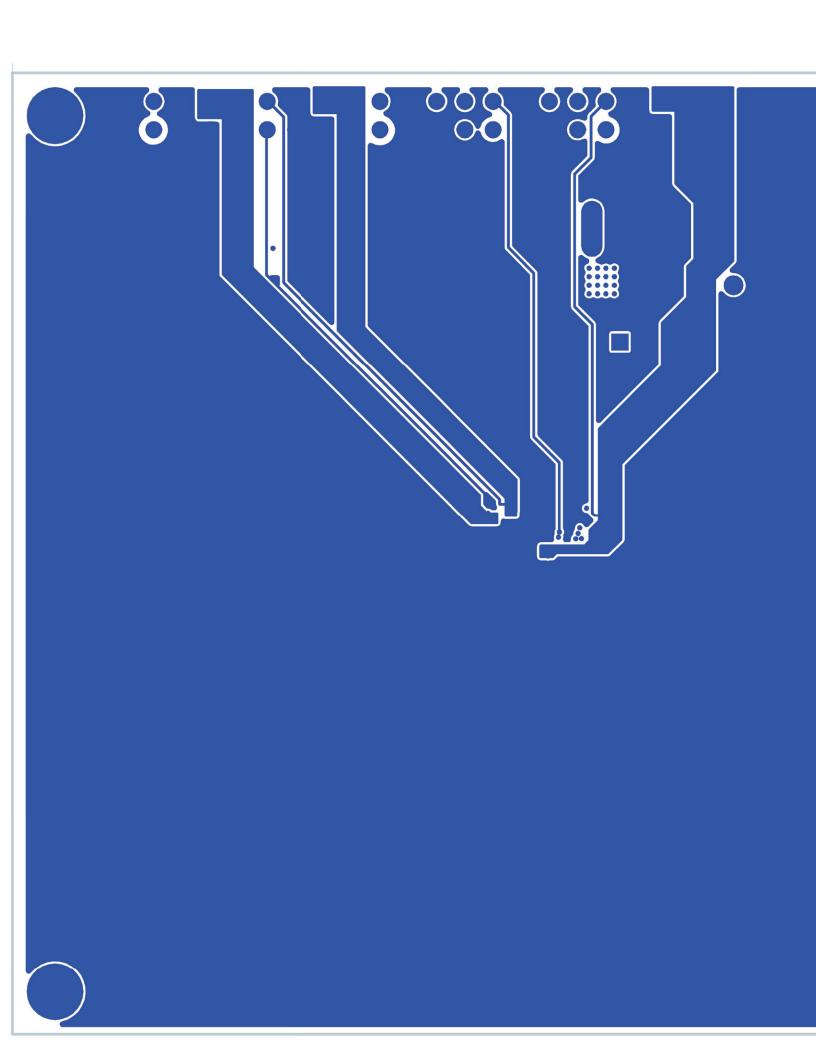

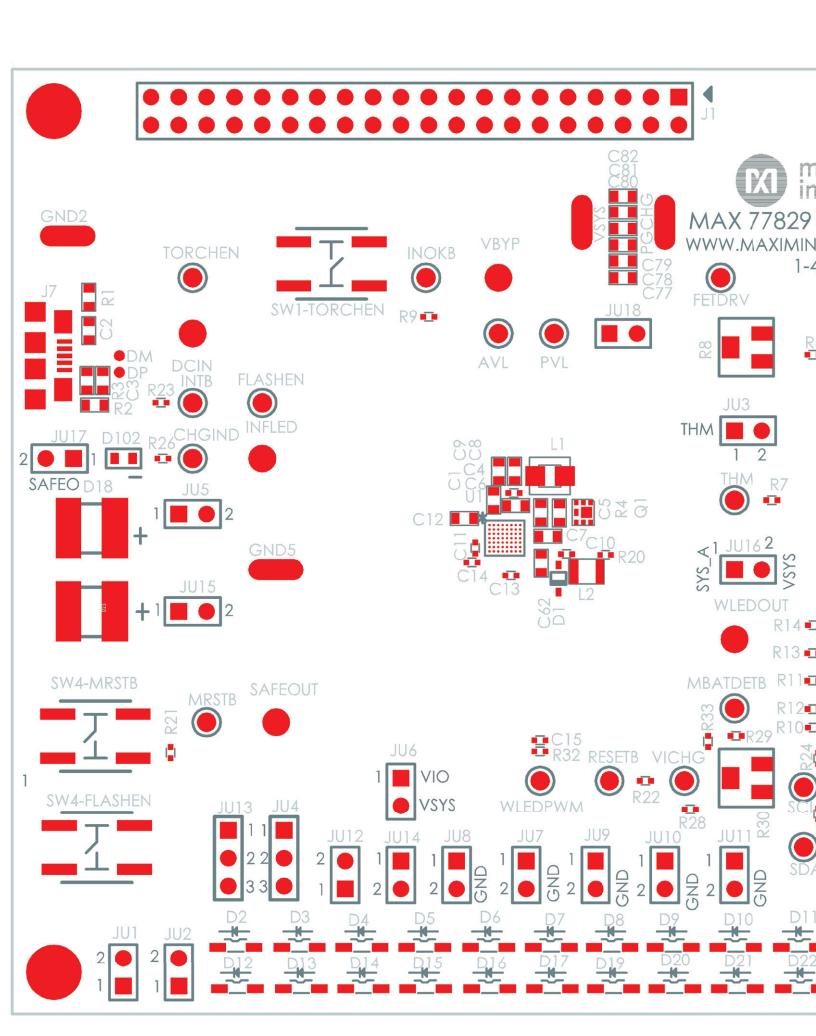

# **X-ON Electronics**

Largest Supplier of Electrical and Electronic Components

Click to view similar products for Power Management IC Development Tools category:

Click to view products by Maxim manufacturer:

Other Similar products are found below:

EVALZ ADP130-1.8-EVALZ ADP1740-1.5-EVALZ ADP1870-0.3-EVALZ ADP1870-0.3-EVALZ ADP199CB-EVALZ ADP199CB-EVALZ ADP2102-1.25-EVALZ ADP2102-1.875EVALZ ADP2102-1.8-EVALZ ADP2102-2-EVALZ ADP2102-3-EVALZ ADP2102-4-EVALZ AS3606-DB
BQ25010EVM BQ3055EVM ISLUSBI2CKIT1Z LP38512TS-1.8EV EVAL-ADM1186-1MBZ EVAL-ADM1186-2MBZ ADP122UJZ-REDYKIT ADP166Z-REDYKIT ADP170-1.8-EVALZ ADP171-EVALZ ADP1853-EVALZ ADP1873-0.3-EVALZ ADP198CP-EVALZ ADP2102-1.0-EVALZ ADP2102-1-EVALZ ADP2107-1.8-EVALZ ADP5020CP-EVALZ CC-ACC-DBMX-51 ATPL230A-EK MIC23250-S4YMT EV MIC26603YJL EV MIC33050-SYHL EV TPS60100EVM-131 TPS65010EVM-230 TPS71933-28EVM-213
TPS72728YFFEVM-407 TPS79318YEQEVM UCC28810EVM-002 XILINXPWR-083 LMR22007YMINI-EVM LP38501ATJ-EV